# Introduction to Mathematical Software Exercise 2

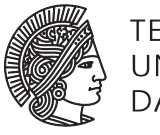

TECHNISCHE UNIVERSITÄT **DARMSTADT** 

[PD Dr. Ulf Lorenz](mailto:lorenz@mathematik.tu-darmstadt.de) Winter Term 2010/2011 [Dipl.-Math. Christian Brandenburg](mailto:brandenburg@mathematik.tu-darmstadt.de) Week: 08.11.2010 - 12.11.2010

#### Problem 1 plot and plot3d

a) Let

$$
f(x) = \sin(\pi \cdot x^3),
$$
  $g(x) = e^{-x^2}.$ 

Plot  $f(x)$  and  $g(x)$  with  $x \in [-2, 2]$ . Get familiar with the plots-package. Try to plot f and g into one picture.

- b) Plot  $h(x) = x^2$  and its derivative from  $x = 0$  to  $\infty$ . Enjoy the result!
- c) How can you plot the function MonkeySaddle $(x, y) = x^3 3 \cdot x \cdot y^2$ ,  $x \in [-2, 2]$ ,  $y \in [-2, 2]$ ? Take a look into Maple's help in order to find out more about plotting.

### Problem 2 Lists and Sets in Maple

- a) Explain the difference between lists and sets in Maple.
- b) Use Maple to find the common divisors of 23545800, 25491186 and 229420674. *Hint:* How can the package numtheory help you?
- c) Solve the equation

$$
x^{4}-4 \cdot x^{3} \cdot \pi + \frac{26}{9} \cdot x^{2} \cdot \pi^{2} + \frac{4}{9} \cdot x \cdot \pi^{3} - \frac{1}{3} \cdot \pi^{4} = 0
$$

and then let Maple evaluate the function sin for all solutions by using

i) map.

ii) the element-wise operator ∼ (only if you are using Maple 14, as this is not implemented in Maple 11).

*Hint:* Remember using lists.

#### Problem 3 Solving Systems of Linear Equations

Try to solve the following systems of linear equations. What is happening?

 $2 \cdot x + 8 \cdot y + 4 \cdot z = 7$ <br> $2 \cdot x + 8 \cdot y + 4 \cdot z = 7$  $6 \cdot x + 2 \cdot y + 4 \cdot z = 9$   $6 \cdot x + 2 \cdot y + 4 \cdot z = 9$  $x + z = 8$  $2 \cdot x + 8 \cdot y + 4 \cdot z = 7$ <br> $2 \cdot x + 8 \cdot y + 4 \cdot z = 7$  $6 \cdot x + 2 \cdot y + 4 \cdot z = 9$   $6 \cdot x + 2 \cdot y + 4 \cdot z = 9$  $3 \cdot x + 8 \cdot y + 5 \cdot z = 15$   $3 \cdot x + 8 \cdot y + 5 \cdot z = 9$  $x + z = 8$   $x + z = 8$ 

*Hint:* You do not need any matrices here. Just have a look at the solve-command.

# Introduction to Mathematical Software – Exercise 2 Week: 08.11.2010 - 12.11.2010

# Problem 4 Curve Sketching

Let

$$
f(x) = \frac{x^2 + 5 \cdot x - 12}{2 \cdot x^2 - 12 \cdot x + 16}.
$$

- a) Plot  $f(x)$  for  $x \in [-10, 10]$ . Use the same Interval as range of your plot. Have a look at help topic plot/options in order to find out how to do that. Also try to find out how to avoid ugly discontinuities in your plot.
- b) Find the domain [DEFINITIONSBEREICH] of *f* .
- c) Find the zeros [NULLSTELLEN] of *f* .
- d) Find local minima and maxima of *f* .
- e) Find inflection points [WENDEPUNKTE] of *f* .
- f) Calculate the area under the graph between the first two zeros (there should be at least two zeros).

# Don't Drink and Derive – Episode 1

Two math professors are sitting in a pub.

"Isn't it disgusting", the first one complains, "how little the general public knows about mathematics?"

"Well", his colleague replies, "you're perhaps a bit too pessimistic."

"I don't think so", the first one replies. "And anyhow, I have to go to the washroom now."

He goes off, and the other professor decides to use this opportunity to play a prank on his colleague. He makes a sign to the pretty, blonde waitress to come over.

"When my friend comes back, I'll wave you over to our table, and I'll ask you a question. I would like you to answer: x to the third over three. Can you do that?"

"Sure." The girl giggles and repeats several times: "x to the third over three, x to the third over three, x to the third over three..."

When the first professor comes back from the washroom, his colleague says: "I still think, you're way too pessimistic. I'm sure the waitress knows a lot more about mathematics than you imagine."

He makes her come over and asks her: "Can you tell us what the integral of x squared is?"

She replies: "x to the third over three."

The other professor's mouth drops wide open, and his colleague grins smugly when the waitress adds: "...plus C."